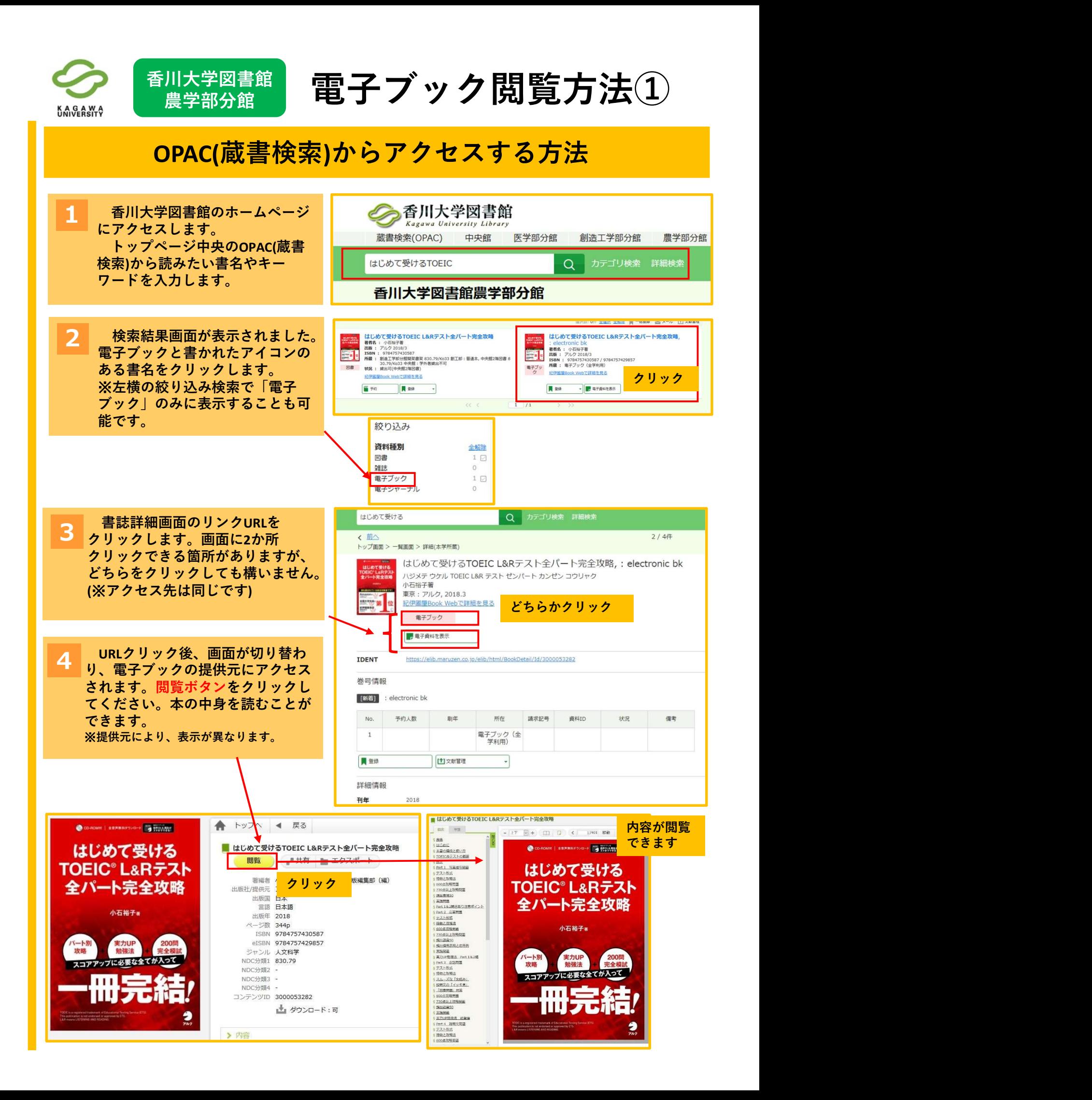

## 香川大学図書館 農学部分館 電子ブック閲覧方法②

## SFX(電子ジャーナル・電子ブックリスト)からアクセスする方法

**KAGAWA**<br>UNIVERSITY

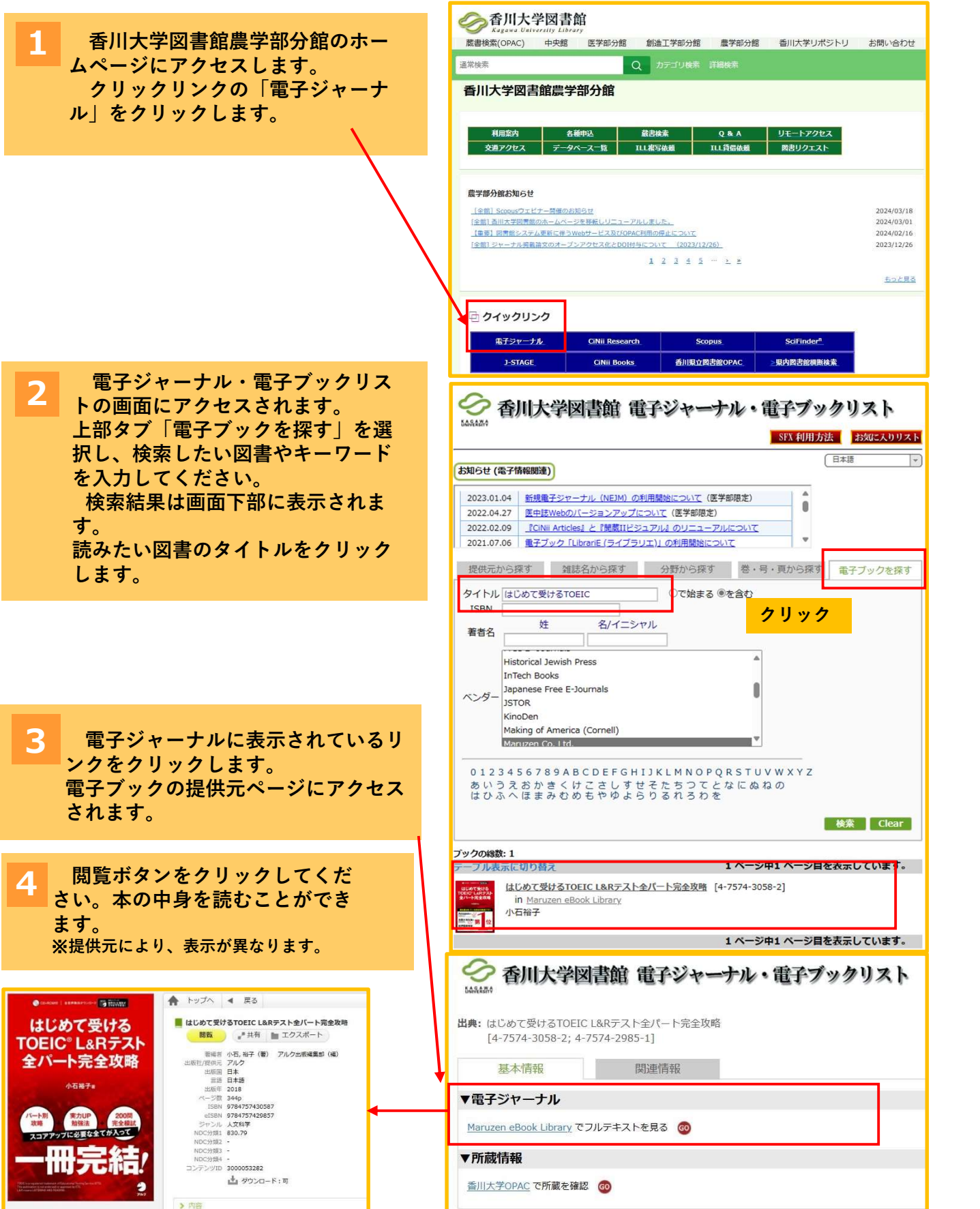

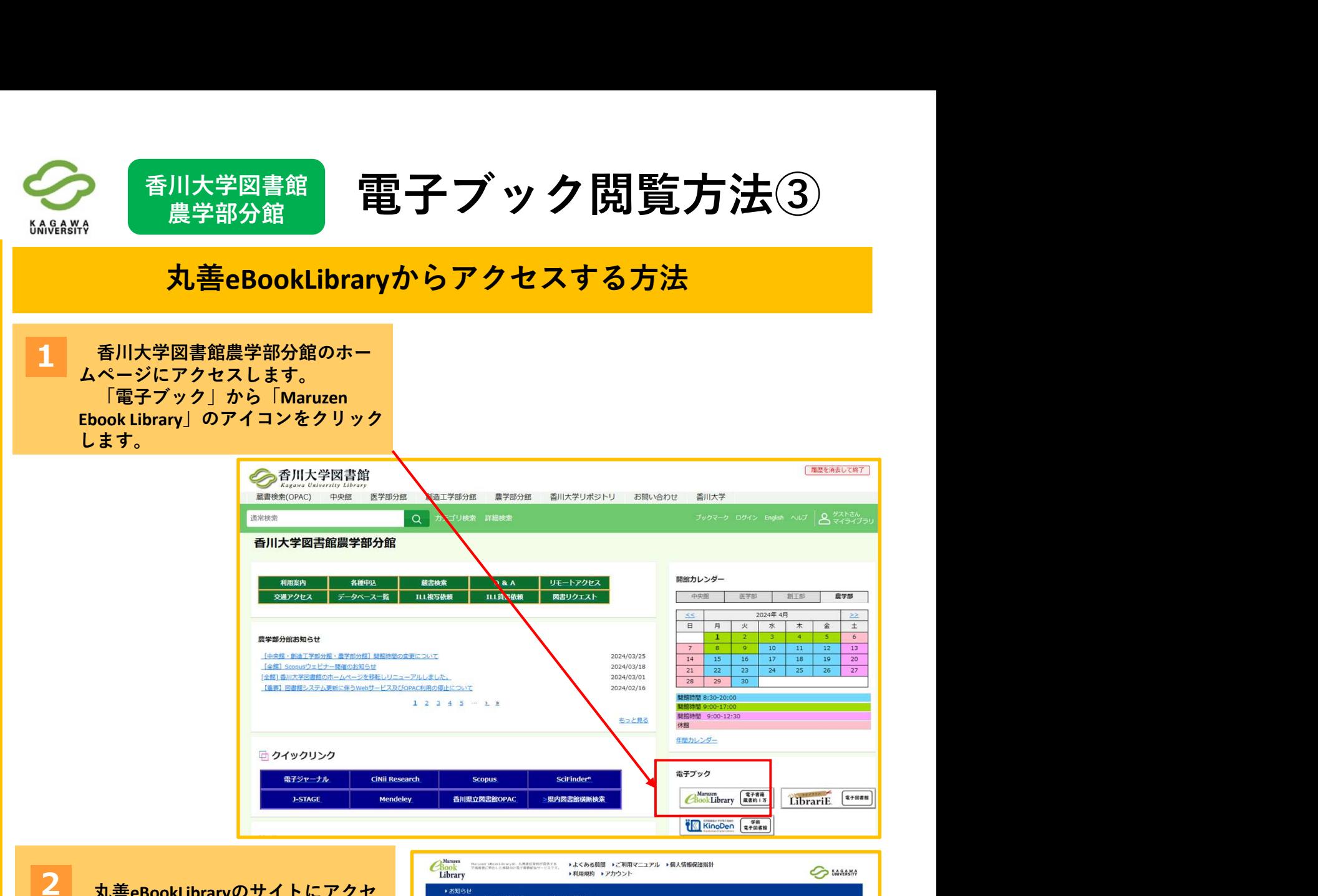

丸善eBookLibraryのサイトにアクセントン ARDE ATTACHANGE STRAKE SERVICE SERVICE SERVICE SERVICE SERVICE SERVICE SERVICE SERVICE SERVICE SERVICE SERVICE SERVICE SERVICE SERVICE SERVICE SERVICE SERVICE S

キーワードを入力して検索してくだ

限り、本の内容を読むことができます

ません。「アクセス数が超過してい

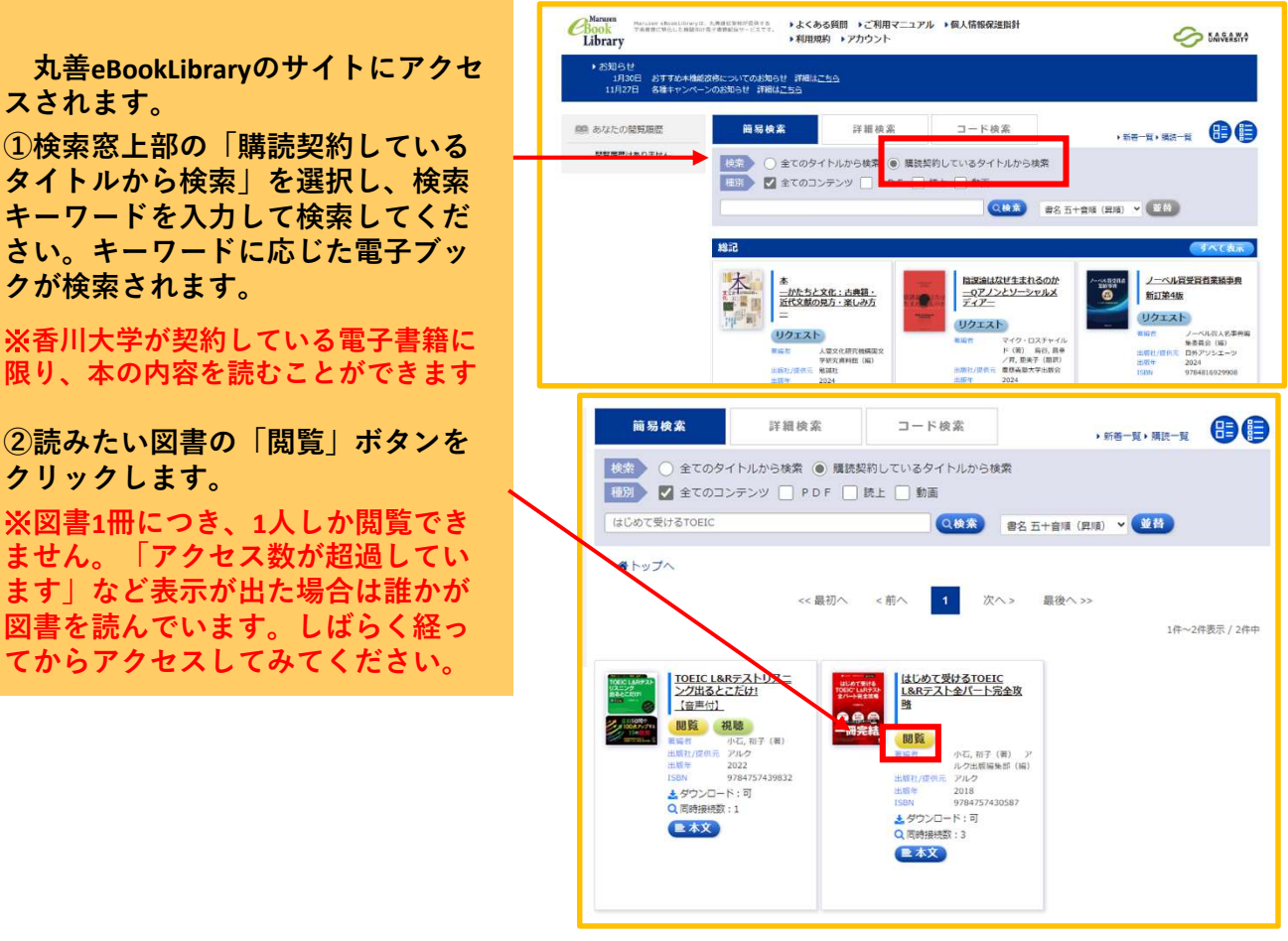

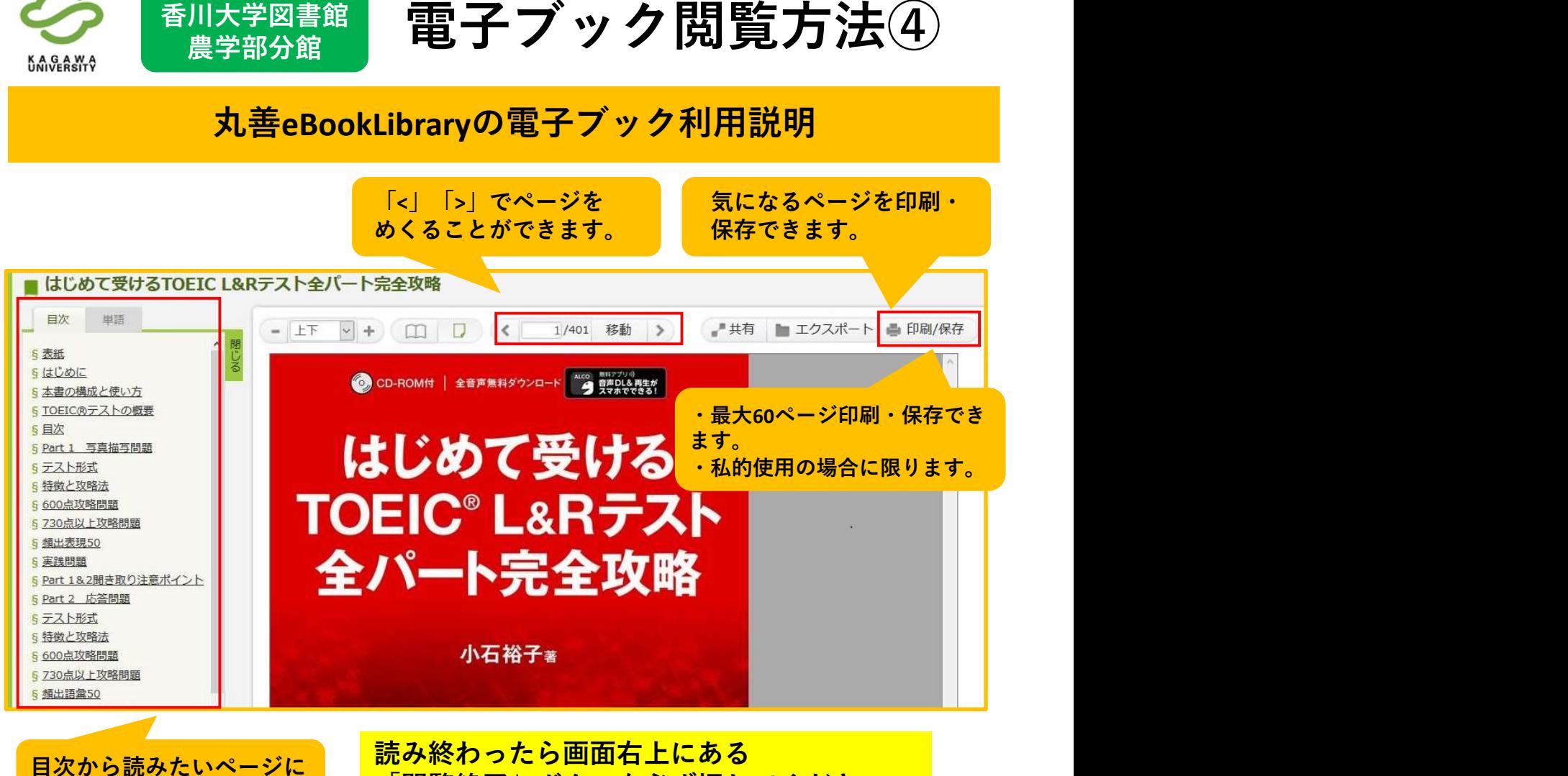

アクセスできます。 「閲覧終了」ボタンを必ず押してください。 ※同時アクセスが1冊につき1人です。

## 学外からでも電子ブック読めます!

学術認証フェデレーション(GakuNin)を利用することで、学外からでも丸善 eBookLibraryを利用できます。(利用には統合認証IDが必要になります) アクセス方法などの詳細は香川大学図書館農学部分館HP→リモートアクセ

することで、学外からでも丸善<br><br>|農学部分館HP→リモートアクセ<br>|農学部分館HP→リモートアクセ<br>|ウセスできます。 学認のアクセス方法はならいしいのです。 学認のアクセス方法はならいしいのかしている。 | アプロプランプ | 『学部のアクセス方法はならい」 |<br>|アプセス | 『学部のアクセス方法はならい」 | 『学部のアクセス方法はならい」 | 『学部のアクセス方法はならい』 |<br>| 『ジャンスト』 | 『学部会』 | 『学部会 することで、学外からでも丸善<br>認証IDが必要になります)<br>農学部分館HP→リモートアクセ<br>クセスできます。<br>- 学認のアクセス方法は<br>ニップをます。<br>- 学認のアクセス方法は<br>こちら<del>すめのアクセス方法はである。</del><br>- 学部のアクセス方法は<br>こちら→<br>- 国は法**会国の通信**<br>- MAIL: Massystate の間い合わせ先■<br>- 国お問い合わせ先■<br>- 国お問い合わせ先■<br>- 国記録法<br>- 国記録法<br>- 国お問い合わせ スをご覧ください。下記のQRコードからもアクセスできます。 香川大学図書館農学部分館 学認のアクセス方法は こちら↓ 利用案内 各種申込 蔵書検索 Q & A ILL複写依頼 交通アクセス ータベース一覧 ILL貸借依頼 ■利用した学生さんの声■ ■お問い合わせ先■ ・海外旅行先から「地球の 歩き方」が利用できました。 香川大学図書館農学部分館カウンター <u>ガイドブックをスマホから TEL:087-832-3030 (内線:3030)</u> 読めてとても便利でした! Alle MAIL: libagr-c@kagawa-u.ac.jp